**دامئًا يف خدمتك**

www.philips.com/support **ّسجل منتجك واحصل عىل الدعم من**

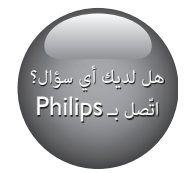

DVP2880

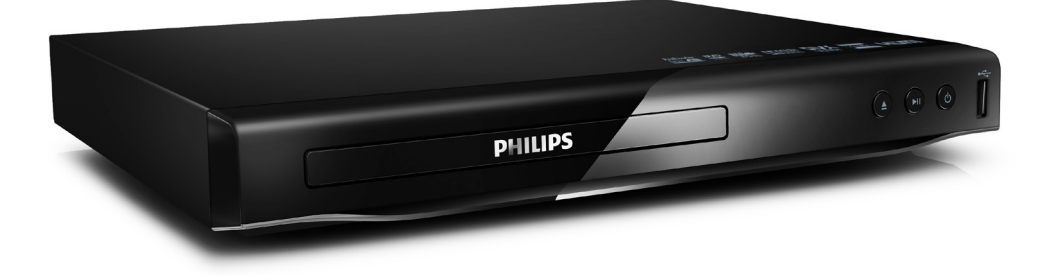

دليل المستخدم

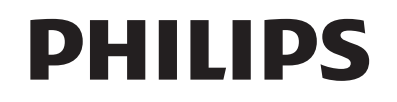

# **إشعارا ت هامة حول السلامة**

اقرأ كل الإرشادات وافهمها قبل استخدام مشغّل أقراص DVD هذا. إذا ّ تسبب عدم اتباع الإرشادات أي ضرر، فلن تنطبق بنود الضن.

# **الأمان**

### **خطر حدوث صدمة كهربائية**!

- لا تعمد ً أبدا إلى إزالة الغلاف الهيكلي ّ للمشغل.
- لا ّ تعرض المنتج والملحقات ً أبدا للمطر أو المياه. لا تضع حاويات السوائل، مثل أواني الزهور، بالقرب من المنتج. إذا انسكبت السوائل على المنتج أو في داخله، فافصله عن مأخذ الطاقة على الفور. اتصل Õركز Philips للعناية بالمستهلك لفحص المنتج قبل استخدامه.
- لا تضع المنتج والملحقات ً أبدا بالقرب من اللهب المكشوفة أو أي مصادر حرارة أخرى، Õا في ذلك أشعة الشمس المباشرة.
	- احرص دامًّا على عدم إدخال أي أشياء في فتحات التهوية أو الفتحات الأخرى الموجودة على المنتج.
- يجب أن تبقى خاصية فصل الجهاز جاهزة للتشغيل حيث يتم استخدام قابس التغذية الكهربائية أو رابط الجهاز لفصل الجهاز.
- لا يجب تعريض البطاريات (حزمة البطاريات أو البطاريات التي تم تثبيتها) للحرارة المفرطة على غرار أشعة الشمس أو النار أو ما شابه.
	- افصل المنتج عن مأخذ الطاقة قبل العواصف الرعدية.
	- عند فصل سلك الطاقة، اسحب القابس ً دوما وليس الكبل.

## **خطر حدوث قصر في الدائرة الكهربائية أو حريق**!

- قبل توصيل المنتح Õأخذ الطاقة، تأكد من أن الجهد الكهرباË يطابق القيمة المطبوعة على الجهة الخلفية أو السفلى من المنتج.
- تجنّب الضغط على مقابس الطاقة. قد تتسبّب مقابس الطاقة غبر المثبتة بإحكام في حدوث شرارات قد تؤدي إلى وقوع حريق.

### **خطر حدوث إصابة أو تلف المنتج**!

- ّ لتجنب تعريض هذا المنتج لإشعاع الليزر، لا ّ تفك تجميعه.
	- لا تلمس العدسة البصرية داخل حجرة القرص.
- لا تضع ً أبدا المنتج أو أي أجسام على أسلاك الطاقة أو معدات كهربائية أخرى.
- إذا تم نقل المنتج في درجات حرارة أقل من 5 درجات مئوية، فانزع غلاف المنتج وانتظر حتى تصل درجة حرارته إلى درجة حرارة الغرفة قبل توصيله Õأخذ الطاقة.

### **خطر حدوث فرط الإحء**!

 لا ّ تثبت هذا المنتج ً أبدا في مكان محصور. يرجى ترك مسافة من 4 بوصات على الأقل حول المنتج لضن التهوية المناسبة. احرص

على ألا تؤدي الستائر أو أي أشياء أخرى إلى تغطية فتحات تهوية المنتج.

## **خطر التلوث**!

- أخرج البطاريتن عند نفادهما أو إذا كنت ستتوقف عن استخدام جهاز التحكم عن بعد لفترة وقت طويلة.
- تحتوي البطاريات على مواد كيميائية. يجب التخلص منها بطريقة صحيحة.

### **خطر ابتلاع البطاريات**!

 قد يحتوي المنتج/ جهاز التحكم عن بعد على بطارية مستديرة على شكل حجر العملة والتي عكن ابتلاعها. أبق البطارية بعيدًا عن متناول الأطفال في جميع الأوقات!

# **ملاحظة**

- ªكنك الرجوع إلى لوحة نوع المنتج في جهة المنتج الخلفية أو السفلى للحصول على معلومات حول تعريف المنتج ومعدلات وحدات التزويد بالطاقة.
- قبل إجراء التوصيلات أو إدخال أي تغي̧ عليها، تأكد من فصل كل الأجهزة عن مأخذ الطاقة.

**CLASS 1 LASER PRODUCT**

# **ملاحظات مهمة للمستخدم في المملكة المتحدة**.

## **الصهيرة الأساسية**

تنطبق هذه المعلومات فقط على المنتجات ّ المزودة بقابس رئيسي ذي ثلاثة أسنان.

يتلاءم هذا المنتج مع قابس غ̧ مصبوب معتمد. إذا استبدلت الصه̧ة، فقم باستخدام واحدة أخرى تتمتع بـ:

- التصنيفات الظاهرة على القابس،
	- موافقة 1362 BS و
	- علامة الموافقة من ASTA.

اتصل بالموزّع إذا كنت غر متأكد من نوع الصهرة التي تريد استخدامها. تنبيه: للمطابقة مع توجيه EMC) EC2004/108/(، لا تفصل القابس عن كبل الطاقة.

## **كيفية توصيل القابس**

تكون الأسلاك في سلك الطاقة ملوّنة كما يلي: أزرق = سلك التعادل (N(، بني = السلك الكهرباË العالي الضغط (L(. إذا Ì تكن الألوان تتطابق مع الألوان الموجودة على القابس، فحدد الأطراف في القابس كما يلي:

- وصّل السلك الأزرق بالطرف الذي يحمل العلامة N أو الملوّن  $\blacksquare$ 
	- 2 وصّل السلك البني بالطرف الذي يحمل العلامة ـا أو الملوّن<br>بالأحمر.<br>3 لا تقم تعصيل أعسالك بالطيف الأضر في القانس الذي يح

3 لا تقم بتوصيل أي سلك بالطرف الأرضي في القابس، الذي يحمل العلامة E (أو e) أو الملوّن بالأخضر (أو الأخضر والأصفر). قبل إعادة غطاء القابس إلى مكانه، تأكد من أن مسكة السلك مشدودة

بإحكام فوق غلاف الكبل وليس فقط فوق السلك في الكبل.

# **حقوق النشر في المملكة المتحدة**.

 قد يتطلب تسجيل المواد وتشغيلها الحصول على موافقة. راجع قانون العام 1956 الخاص بحقوق النشر

وقوانين حماية المؤدين من العام 1958 إلى العام 1972.

# **العناية بالمنتج**

- لا ُتدخل أي أشياء أخرى غ̧ الأقراص في حجرة القرص.
- لا ُتدخل ً أقراصا ّ مشوهة أو مكسورة في حجرة القرص.
- أخرج الأقراص من حجرتها إذا كنت ستتوقف عن استخدام المنتج لفترة وقت طويلة.
	- لتنظيف المنتج، لا تستخدم سوى قطعة قش مصنوعة من الألياف الدقيقة.

# **العناية بالبيئة**

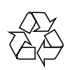

تم تصميم المنتج وتصنيعه من أجود المواد والمكونات القابلة لإعادة التدوير وإعادة الاستخدام.

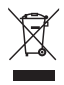

عند إرفاق رمز الحاوية المدولبة هذه بالمنتج، فهذا يعني أن الإرشاد الأوروà /2002/96EC يشمل هذا المنتج. ُيرجى الاطلاع على نظام التجميع المحلي المنفصل لكل من المنتجات الإلكترونية والكهربائية. يُرجى العمل وفق القوانين المحلية وعدم التخلص من المنتجات القديمة مع النفايات المنزلية العادية. فالتخلص من المنتج القديم بطريقة صحيحة يساعد على منع حدوث تبعات سلبية محتملة تؤثر في البيئة وصحة الإنسان.

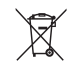

يحتوي<br>يحتوي منتجك على بطاريات يشملها الإرشاد الأوروبي EC/2006/66.<br>يحتوي منتجك على بطاريات يشملها الإرشاد الأوروبي EC/2006/66. والتي لا مكن أن يتم التخلص منها مع النفايات المنزلية العادية. ُيرجى الاطلاع على القوان المحلية المتعلقة بنظام التجميع المنفصل للبطاريات. يساعد التخلص من البطاريات بطريقة صحيحة على منع حدوث تبعات سلبية محتملة تؤثر في البيئة وصحة الإنسان.

# **التوافق**

يلتزم هذا الجهاز Õتطلبات التشويش اللاسلã الموضوعة من ِقبل المجتمع الأوروà.

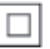

هذا جهاز من الفئة II مع مادة عازلة مزدوجة، وبدون توف̧ التأريض الواقي.

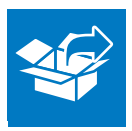

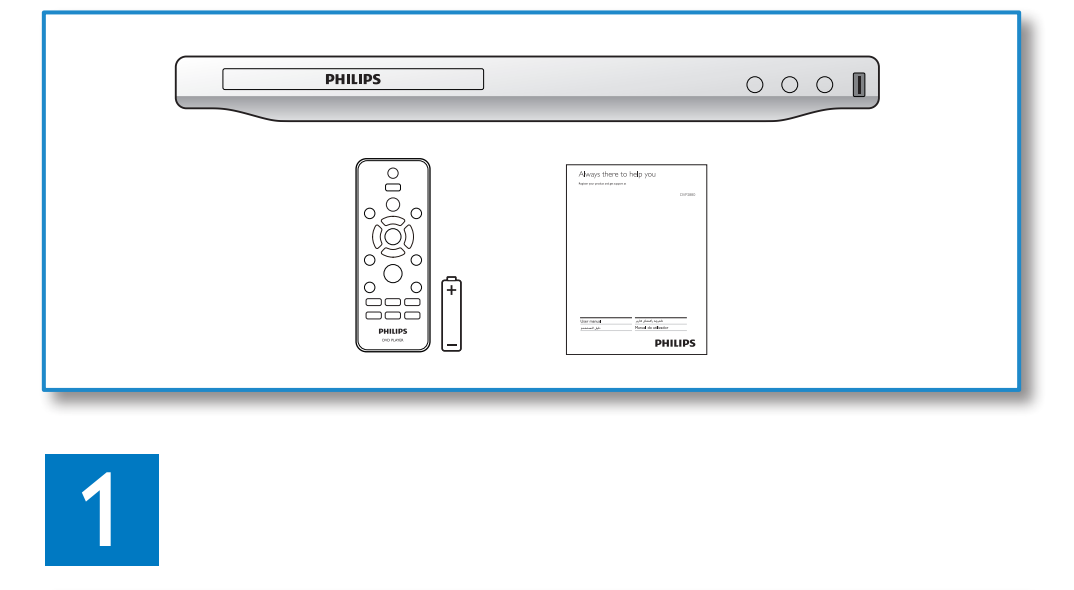

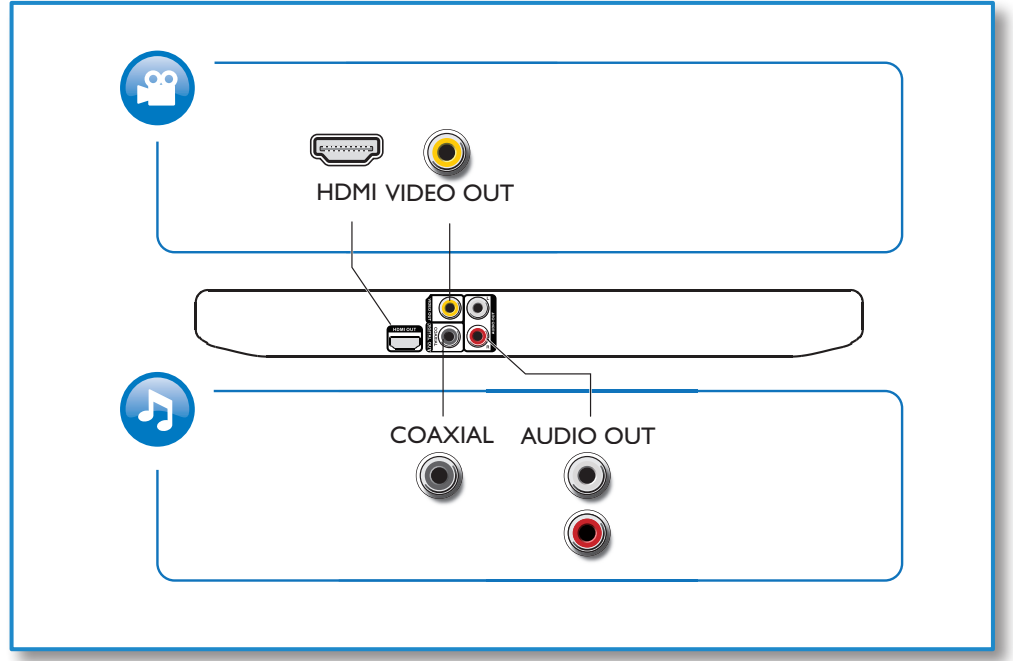

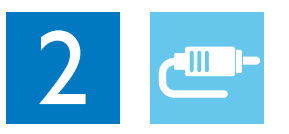

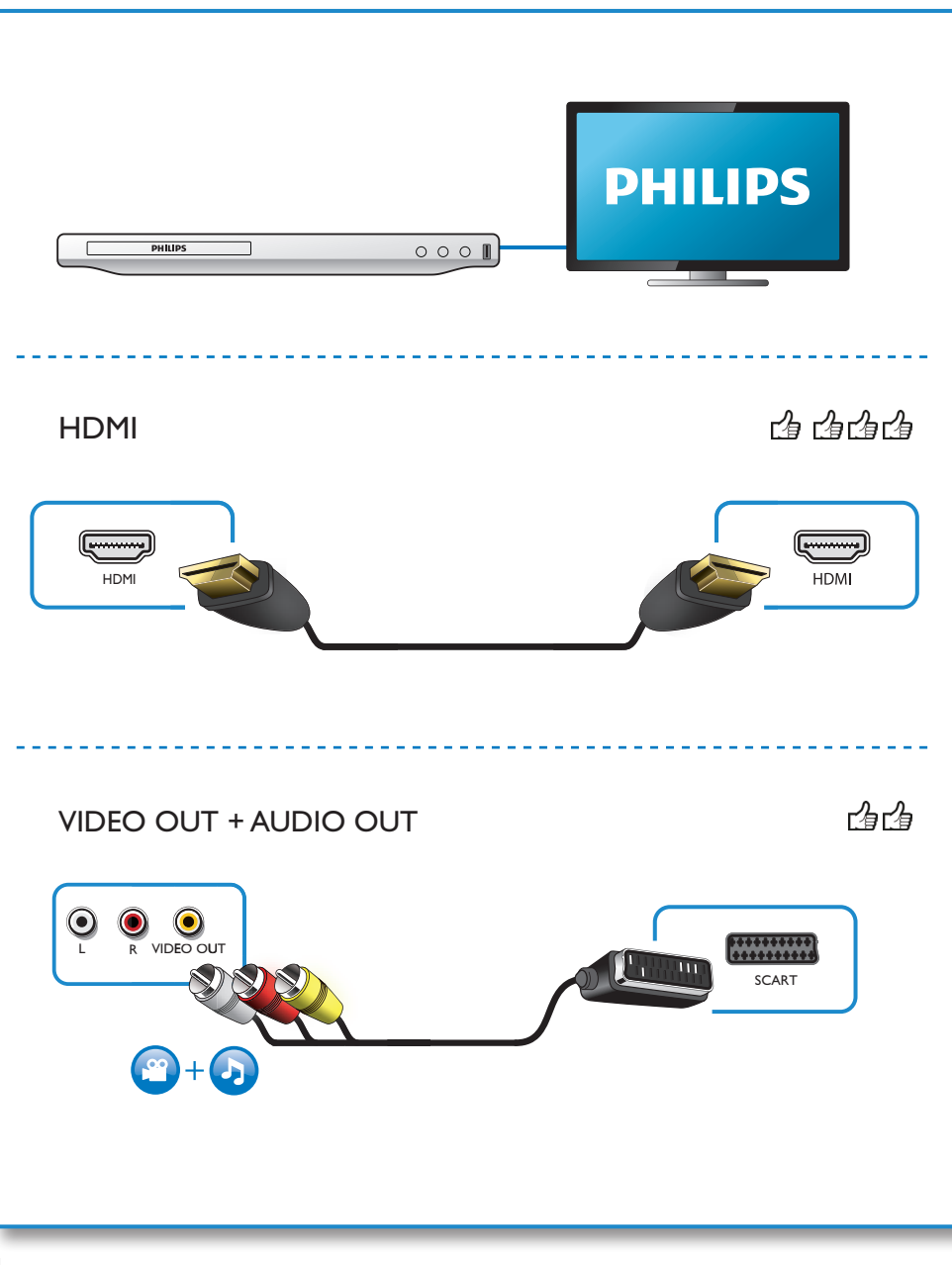

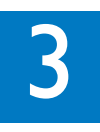

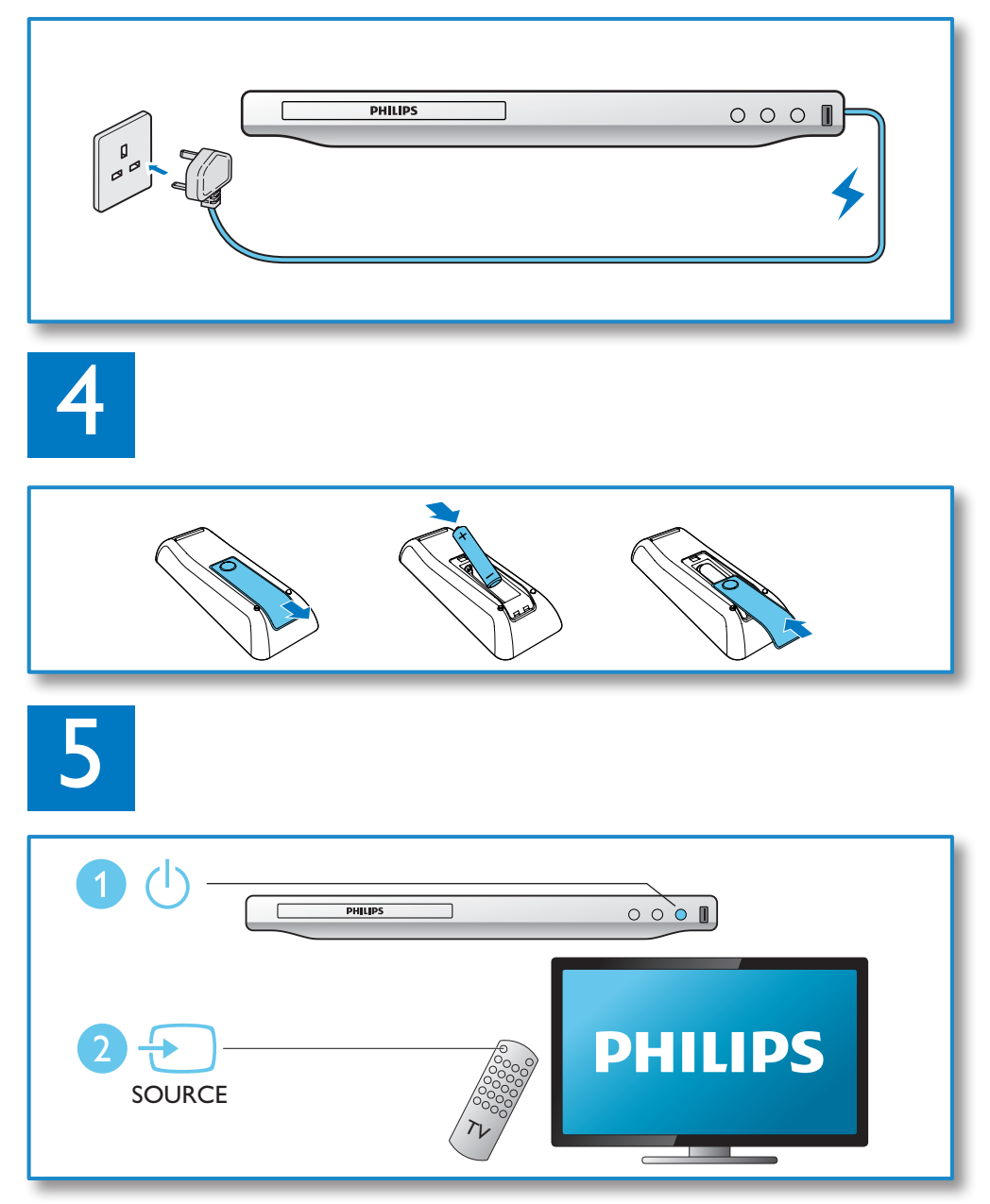

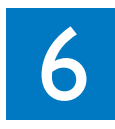

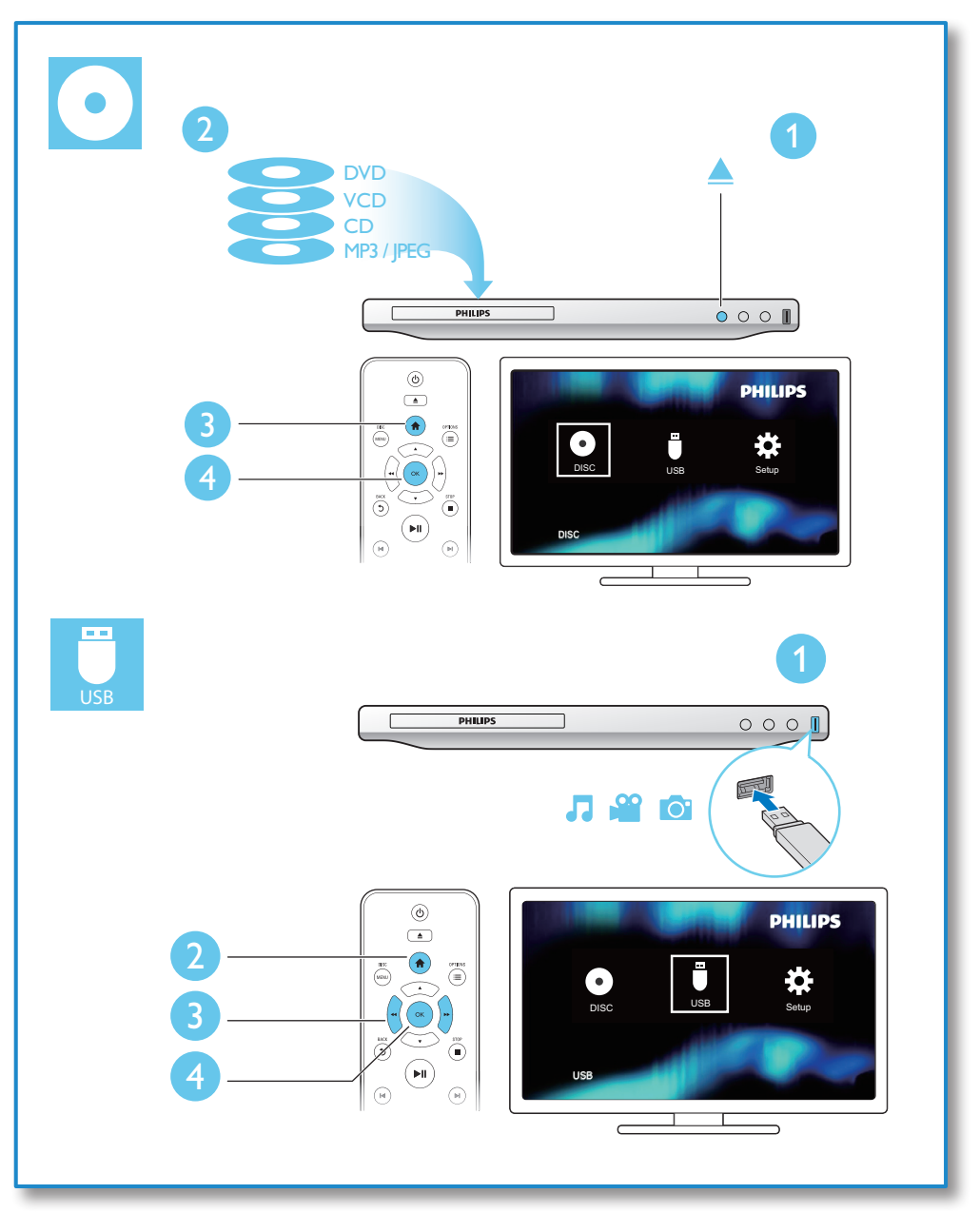

# **المحتويات**

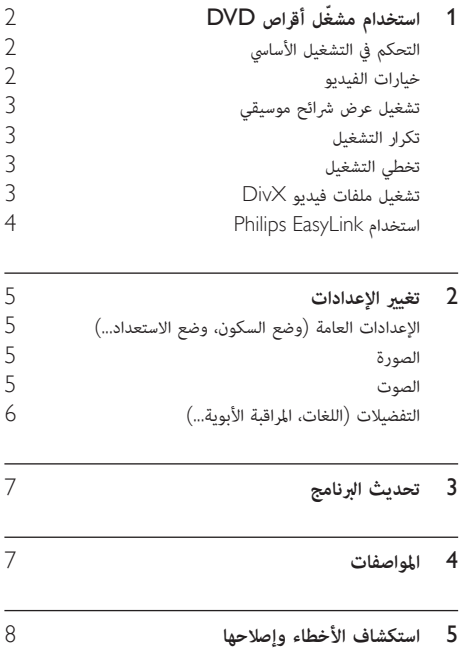

1 **استخدام ّ مشغل أقراص DVD** 

تهانينا على شرائك المنتج، ً ومرحبا بك في Philips !للاستفادة بالكامل من الدعم الذي تقدمه Philips، قم بتسجيل منتجك في .www.philips.com/welcome

**التحكم في التشغيل الأساسي**

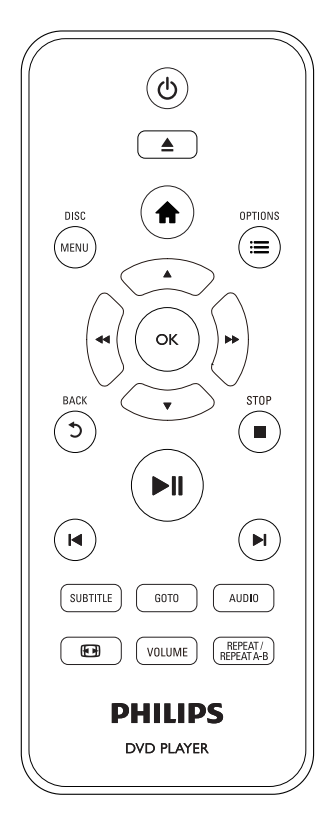

أثناء التشغيل، اضغط على الأزرار التالية للتحكم في ّ المشغل.

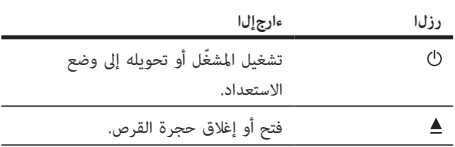

<span id="page-9-0"></span>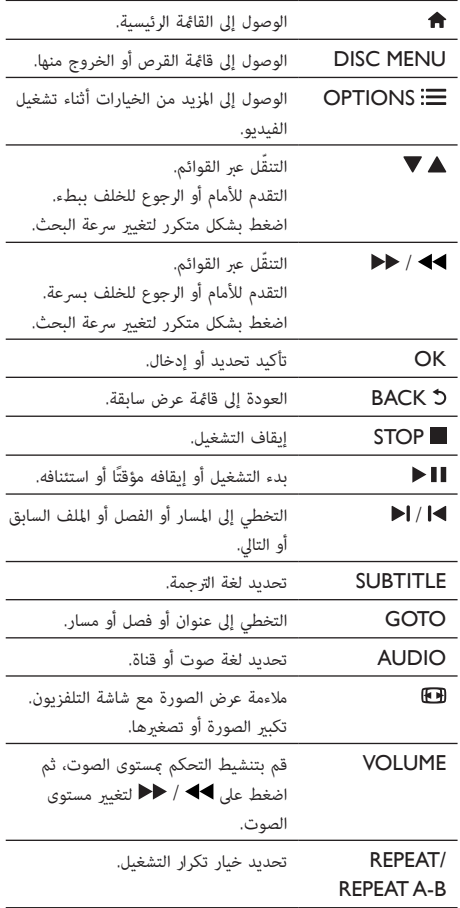

# **خيارات الفيديو**

أثناء تشغيل الفيديو، اضغط على OPTIONS للوصول إلى الخيارات التالية.

- [Info[: عرض معلومات التشغيل الحالية.
- [PBC[: عرض قا×ة المحتوى لقرصي VCD وSVCD أو تخطيها.
- [ratio Aspect[: تحديد تنسيق عرض الصورة لملاءمة شاشة التلفزيون.
	- [Volume]: تغيير مستوى الصوت.<br>● [Angle]: تعيير مستوى الصوت.
	- [Angle[: تحديد زاوية كام̧ا لمشاهدة الفيديو منها.

# **تشغيل عرض شرائح موسيقي**

ّشغل الصور والموسيقى في الوقت نفسه لإنشاء عرض شرائح موسيقي.

- 
- 1 من قرص أو جهاز تخزين USB موصول، شغّل ملف موسيقى.<br>2 اضغط على ▲ ▼ للانتقال إلى ملفات الصور.<br>3 حاد صدرة من قصر أو جهاز تخزين USB مفسه، ثم اضغط حدد صورة من قرص أو جهاز تخزين USB نفسه، ثم اضغط.<br>على OK لبدء تشغيل عرض الشرائح. 4 فضغط على ■ لإيقاف عرض الشرائح.<br>5 اضغط على ■ مرةً أخرى لإيقاف تشغيل الموسيقى.
	-

# **التحكم في تشغيل الصور**

أثناء تشغيل عرض شرائح صور، استخدم جهاز التحكم عن بعد للتحكم في التشغيل.

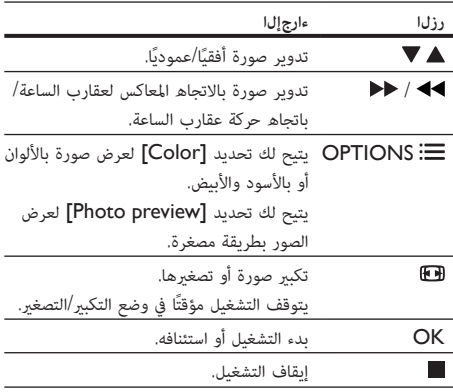

# **تكرار التشغيل**

خلال التشغيل، اضغط على B-A REPEAT/REPEAT بشكل متكرر لتحديد أحد خيارات تكرار التشغيل.

- تكرار العنوان الحالي أو الفصل أو المسار.
- تكرار كل المحتويات الموجودة على قرص أو جهاز تخزين USB.
	- تكرار التشغيل لقسم مع.
		- **لتكرار التشغيل لقسم مع**
- 1 اضغط على REPEAT/REPEAT A-B بشكل متكرر لتحديد<br>4 كنقطة بدء.
	- مرة أخرى بشكل REPEAT/REPEAT A-B مرة أخرى بشكل REPEAT A-B<br>متكرر لتحديد ABبيت عندية نماية. ↵ يبدأ تكرار التشغيل للقسم الذي يحمل علامة.

<span id="page-10-0"></span> $\begin{bmatrix} \text{REPEATI} \end{bmatrix}$  لإلغاء تكرار تشغيل للمقطع المعلّم، اضغط على  $\begin{bmatrix} \text{OFFEATI} \end{bmatrix}$ .

**ملاحظة**

• لا يكون تكرار تشغيل القسم الذي يحمل علامة ً ممكنا إلا ضمن عنوان أو مسار.

# **تخطي التشغيل**

ªكنك تخطي التشغيل إلى عنوان أو فصل أو مسار مع.

- ↵ يظهر شريط حقل إدخال، ويومض "0". <sup>1</sup> أثناء التشغيل، اضغط على GOTO.
- 
- <sup>3</sup> بعد الضغط على رقم، اضغط على / لتغي̧ موضع رقم. <sup>2</sup> اضغط على لتحديد رقم كرقم عنوان أو فصل أو مسار.
- إذا لزم الأمر. <sup>4</sup> كرر الخطوت <sup>2</sup> <sup>و</sup><sup>3</sup> لإكل إدخال رقم عنوان أو فصل أو مسار،
	- 5 اضغط على OK. ↵ يتم تخطي التشغيل إلى العنوان أو الفصل أو المسار المحدد.

# **تشغيل ملفات فيديو** DivX

ªكنك تشغيل ملفات فيديو DivX من قرص أو جهاز تخزين USB.

**رمز التسجيل** VOD **لـ** DivX

- قبل شراء مقاطع فيديو DivX وتشغيلها على هذا ّ المشغل، انتقل إلى الموقع vod.divx.com لتسجيل هذا المشغّل باستخدام رمز .DivX لـ VOD
	- عرض رمز VOD لـ DivX: اضغط على وحدد [Setup[ .[DivX(R) VOD Code] < [General] <

## **ترجت** DivX

- اضغط على SUBTITLE لتحديد لغة.
- إذا Ì يتم عرض الترجمة بشكل صحيح، قم بتغي̧ مجموعة الأحرف التي تدعم ترجمة DivX. حدد مجموعة أحرف: اضغط على ، وحدد [Setup] < [Preference < [ .[DivX Subtitle]

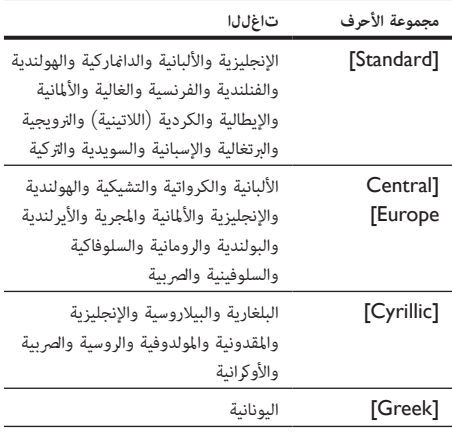

**ملاحظة**

• لتشغيل ملفات DivX المحمية بإدارة الحقوق الرقمية (DRM (من جهاز تخزين USB، قم بتوصيل هذا ّ المشغل بالتلفزيون عبر كبل HDMI.

• لاستخدام الترجمة، تأكد من تطابق اسمي ملف الترجمة وملف فيديو DivX بشكل تام. على سبيل المثال، إذا كان اسم ملف فيديو DivX هو "avi.movie"، فاحفظ .<br>ملف الترجمة بالاسم "movie.srt" أو "movie.sub".

• يتيح لك ّ المشغل تشغيل ملفات الترجت بالتنسيقات التالية: srt. و sub. و txt. و ssa. و smi..

# Philips EasyLink **استخدام**

يدعم هذا ّ المشغل وظيفة EasyLink Philips، التي تستخدم بروتوكول HDMI-CEC (التحكم بإلكترونيات المستهلك). يمكنك استخدام جهاز تحكم عن بعد واحد للتحكم في الأجهزة المتوافقة مع EasyLink والموصولة عبر HDMI. لا تضمن Philips إمكانية التشغيل التفاعلي بنسبة مئة في المئة مع جميع أجهزة CEC-HDMI.

- 1 قم بتوصيل الأجهزة المتوافقة مع CEC HDMI عبر HDMI، ّ وشغل عمليات CEC HDMI على التلفزيون وأجهزة موصولة أخرى (راجع دليل المستخدم الخاص بالتلفزيون أو الأجهزة الأخرى للحصول على مزيد من التفاصيل).
	- 2 اضغط على <del>∩</del>.<br>3 حدد Setupl
	- <sup>&</sup>lt;[HDMI Setup] < [Video] < [Setup] حدد 3 .]EasyLink Setup]
- One Touch] <sup>و</sup>] EasyLink] :الخيارات ضمن] On] حدد 4 .]One Touch Standby] و] Play ↵ وظيفة EasyLink قيد التشغيل.

### **تشغيل بكبسة زر واحدة**

<span id="page-11-0"></span>عندما تقوم بتشغيل قرص على هذا المشغّل، يتحوّل التلفزيون تلقائيًا إلى مصدر إدخال الفيديو الصحيح.

# **التبديل إلى وضع الاستعداد بكبسة زر واحدة**

عند وضع جهاز موصول (على سبيل المثال، التلفزيون) في وضع الاستعداد باستخدام جهاز التحكم عن بعد الخاص به، يوضع هذا ّ المشغل في وضع الاستعداد بشكل تلقاË.

# 2 **تغيير الإعدادات**

يساعدك هذا القسم على تغي̧ إعدادات هذا ّ المشغل.

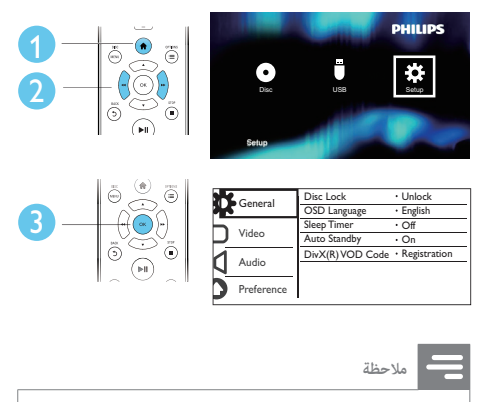

- .<br>لا مكنك تغير خيار قامٌة معلّم بال<sub>إ</sub>مادي.
- للانتقال إلى [Preference[، أوقف تشغيل القرص.
- للعودة إلى القا ${}^*\!$ ة السابقة، اضغط على ${\mathfrak O}$ . للخروج من القا ${}^*\!$ ة، اضغط على  ${\mathfrak f}$ .

# **الإعدادات العامة** (**وضع السكون، وضع الاستعداد**...)

- 1 اضغط على  $\hat{\mathbf{f}}$ .
- حدد [Setup]  $\leq$  [Setup] للوصول إلى خيارات الإعداد  $2$
- [Lock Disc[: تأم قرص أو إلغاء تأمينه لتشغيله. لتشغيل قرص مؤمن، ستحتاج إلى إدخال كلمة مرورك: اضغط على لإدخال رقم، واضغط على / لتغي̧ موضع رقم. كلمة المرور الافتراضية هي ."136900"
- [Language OSD[: تحديد لغة قا×ة على الشاشة.
- [Sleep Timer]: تعين فترة زمنية يتحوّل بعدها هذا ّ المشغل ً تلقائيا من وضع التشغيل إلى وضع الاستعداد.
- [Auto Standby]: مَكن وضع الاستعداد التلقائي أو تعطيله. إذا تم مّكينه، يتحوّل هذا المشغّل إلى وضع الاستعداد بشكل تلقاË بعد مرور 15 دقيقة Ì ّ يسجل خلالها أي نشاط (على سبيل المثال، في وضع التوقف أو التوقف المؤقت).
	- تسجيل رمز عرض :]DivX(R) VOD Code] ورمز الغاء تسجيله. Div $\times^\circ$

## **الصورة**

# 1 اضغط على <del>∩</del>.<br>7 منذ ا∏T<sup>Setup</sup>

- <span id="page-12-0"></span>حدد [Setup] > [Video] للوصول إلى خيارات إعداد<br>الفيديو.
- [System TV[: تحديد نظام التلفزيون الذي يتطابق مع التلفزيون الذي تستخدمه. بشكل افتراضي، يتطابق هذا الإعداد مع أجهزة التلفزيون الأكثر شيوعًا في البلد الذي تتواجد فيه.
- [ratio Aspect[: تحديد تنسيق عرض الصورة لملاءمة شاشة التلفزيون.
- [Picture Setting]: تحديد إعداد ألوان معرِّف مسبقًا أو تخصيص إعداد.
	- [JPEG HD[:öك هذه الميزة لعرض صور عالية الوضوح عبر توصيلة HDMI.
		- .HDMI توصيلة إعداد :]HDMI Setup]
	- [Resolution[: تحديد دقة ملفات الفيديو العالية الوضوح.
	- [Color Deep HDMI[: إنشاء صور زاهية الألوان مع المزيد من تفاصيل الألوان عند تسجيل محتوى الفيديو باستخدام ميزة Color Deep وإذا كان التلفزيون يدعم هذه الميزة.
	- [Screen Wide[: تحديد تنسيق العرض على الشاشة العريضة.
- [Setup EasyLink[: راجع "استخدام ّ مشغل "Philips EasyLink استخدام" > "DVD أقراص للحصول على مزيد من التفاصيل.

# **الصوت**

# **1** اضغط على <del>∩</del>.<br>2 حدد Setupl

- حدد [Setup] > [Audio] للوصول إلى خيارات إعداد<br>الصوت.
- [Output Analogue[: تحديد تنسيق صوø لإخراج الصوت عندما يكون هذا المشغّل موصولاً عبر موصلات .AUDIO OUT L/R
	- [Digital Audio]: تحديد تنسيق صوتي لإخراج الصوت عندما يكون هذا المشغّل موصولاً عبر موصل .COAXIAL
- [Output Digital[: تحديد نوع إخراج رقمي: [Off [- تعطيل الإخراج الرقمي؛ [All [- دعم تنسيقات الصوت المتعدد القنوات؛ [Only PCM[ - تحويل إلى إشارة صوت ثناË القناة.

- [Output LPCM[: تحديد معدل أخذ عينات إخراج LPCM) التعديل النبضي الخطي المرمز). بقدر ما يكون معدل أخذ العينات كبيرًا، تكون جودة الصوت أفضل.يتم تمكن [LPCM Output [فقط عند تحديد [Only PCM[ .[Digital Output] ضمن
- [Audio HDMI[: öك إخراج الصوت أو تعطيله عبر توصيلة HDMI.
	- [Sync Audio[: تعي وقت تأخ̧ لإخراج الصوت لمطابقة تشغيل الفيديو.
		- [Volume[: تغي̧ مستوى الصوت.
	- [Mode Sound[: تحديد مؤثر صوø ّ مع ً مسبقا.
- [Mode Night[: تحديد الصوت الهادئ أو الديناميã الكامل. يؤدي الوضع الليلي إلى تخفيض مستوى الأصوات الصاخبة وزيادة مستويات الأصوات الناعمة (الكلام مثلاً).

### **ملاحظة**

• يتوفر الوضع الليلي فقط لأقراص DVD ّ المرمزة بواسطة Dolby.

# **التفضيلات** (**اللغات، المراقبة الأبوية**...)

# 1 اضغط على <del>∩</del>.<br>2 ـ داد ا∏TSetup

- حدد [Setup] > [Preference] للوصول إلى خيارات إعداد<br>الصوت المفضلة.
	- [Audio[: تحديد لغة صوت للفيديو.
	- [Subtitle[: تحديد لغة ترجمة للفيديو.
	- [Menu Disc[: تحديد لغة القا×ة لقرص فيديو.
- [Control Parental[: تقييد الوصول إلى الأقراص ّ المسجلة مع تصنيفات. للوصول إلى خيارات التقييد، أدخل "136900": عند öييز حقل كلمة المرور، اضغط على OK لإدخال مرحلة إدخال، واضغط على لتحديد رقم، واضغط على / لتغي̧ موضع رقم.
- [PBC[: عرض قا×ة المحتوى لقرصي VCD وSVCD أو تخطيها.
	- [Password]: تعين كلمة مرور أو تغييرها لتشغيل قرص مقيّد. إذا لم يكن لديك كلمة مرور أو إذا نسيت هذه الكلمة، فأدخل "136900".
	- [Subtitle DivX[: تحديد مجموعة أحرف تدعم ترجمة فيديو DivX.
	- [Version Info]: عرض إصدار البرنامج لهذا المشغّل.
- [Default[: إعادة تعي كل الإعدادات إلى إعدادات المصنع، باستثناء إعدادات [Lock Disc [و [Parental [Password] و[Password].

### **ملاحظة**

- <span id="page-13-0"></span>[ذا لم تكن لغتك المُفضّلة متوفرة للغة القرص أو الصوت أو الترجمة، عكنك تحديد<br>[Others] من خيارات القائمة وإدخال رمز اللغة الذي عكن العثور عليه في جهة دليل المستخدم الخلفية، وهو مؤلف من 4 أرقام.
	- تختلف مستويات التصنيف من بلد إلى آخر. للسح بتشغيل كل الأقراص، حدد .[Adult 8]

# 3 **تحديث البرنامج**

**ملاحظة**

• يجب ألا يتوقف التزويد بالطاقة أثناء تحديث البرنامج.

للتحقق من وجود تحديثات، ªكنك مقارنة إصدار البرنامج الحالي لهذا ّ المشغل بأحدث إصدار للبرنامج (في حال توافره) في موقع Philips على

- ويب.
- 1 اضغط على <del>∩</del>.<br>7 ـ ماذ ا∏Setup
- ثم ،]Version Info] < [Preference] < [Setup] حدد 2 .OK على اضغط
	- 3 مُوَّن اسم الطراز ورقم إصدار البرنامج.<br>4. مكناك نيابة البرقة com/support
- مكنك زيارة الموقع www.philips.com/support للتحقق من وجود الإصدار الأحدث للبرنامج، باستخدام اسم الطراز ورقم إصدار البرنامج.
- لوكمال عملية تحديث البرنامج، يمكنك الرجوع إلى إرشادات الترقية  ${\bf 5}$ <br>المتوفرة في موقع ويب.

# <span id="page-14-0"></span>4 **المواصفات**

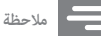

• مواصفات المنتج عرضة للتغي̧ بدون إشعار.

# **رمز المنطقة**

بإمكان هذا المشغّل أن يشغّل أقراصًا بواسطة رموز المناطق التالية.

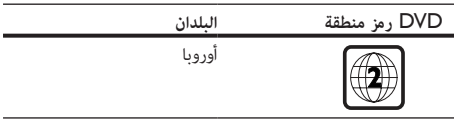

# **الوسائط القابلة للتشغيل**

- DVD و Video-DVD و VCD و SVCD وقرص مضغوط صو تی
- DVD+R/-R DLو DVD-R/-RW و DVD+R/+RW ملفاً 648 و مجلدا ً 299 (CD-R/-RW و) Dual Layer) ٍ كحد أقصى)
	- جهاز تخزين USB

# **تنسيق الملفات**

- .xvid ،.divx ،avi :الفيديو
	- .wma ،.mp3 :الصوت
		- .jpeg ،.jpg :الصورة

# USB

- التوافق: USB عالي السرعة (2.0)
- دعم الفئة: فئة التخزين الكب̧ السعة USB
- NTFS ،FAT32 ،FAT16 :الملفات نظام
	- العدد الأقصى للألبومات/المجلدات: 299
	- العدد الأقصى للمسارات/العناوين: 648
- منفذ USB: 5 فولت ، 500 ميللي أمب̧
- دعم HDD USB) محرك قرص ثابت): قد يكون مصدر الطاقة الخارجية مطلوبًا

## **الفيديو**

- Multi ،NTSC ،PAL :الإشارات نظام
- إخراج فيديو ّمركب: 1 p-Vp) 75 أوم)
- ،720p ،576p ،576i ،480p ،480i :HDMI إخراج Auto ،1080p ،1080i

# **الصوت**

- إخراج صوت öاثلي ثناË القناة
- صوت أمامي، ª ويسار: 2 Vrms) 47 كيلو أوم)
- الإخراج الرقمي: 0.5 p-Vp) 75 أوم)
	- محوري

- إخراج HDMI
- تردد أخذ العينات:
- 3MP: 22.05 كيلوهرتز، 24 كيلوهرتز، 32 كيلوهرتز، 44.1 كيلوهرتز، 48 كيلوهرتز
	- WMA: 44.1 كيلوهرتز، 48 كيلوهرتز
		- معدل البت الثابت:
	- 3MP: 8 كيلوبت بالثانية 320 كيلوبت بالثانية
- WMA: 64 كيلوبت بالثانية 192 كيلوبت بالثانية

## **الوحدة الرئيسية**

- الأبعاد (العرض × الارتفاع × العمق): (مم (209 x 37.5 x 270
	- الوزن الصافي: 1.0 كجم

## **الطاقة**

- معدل وحدة التزويد بالطاقة: 220-240 فولت~، /60 50 هرتز
	- استهلاك الطاقة: 11 واط
	- استهلاك الطاقة في وضع الاستعداد: < 0.5 واط

## **الملحقات المتوفرة**

- جهاز تحكم عن بعد وبطارية واحدة
	- دليل المستخدم

## **مواصفات الليزر**

- النوع: ليزر شبه موصل(CD) AlGaAs ،lnGaAIP (DVD)
	- طول الموجة: 658 نانومتر (قرص DVD(، 790 نانومتر (قرص مضغوط)
- قدرة الإخراج: 7.0 ميلي واط (قرص DVD( ، 10.0 ميلي واط (VCD/CD)
	- تفرع الإشعاع: 60 درجة.

# <span id="page-15-0"></span>5 **استكشاف الأخطاء وإصلاحها**

لكي يبقى الضمان صالحًا، لا تحاول إطلاقًا إصلاح المشغّل بنفسك. إذا واجهت مشكلة ما أثناء استخدام هذا ّ المشغل، فتحقق من النقاط التالية قبل طلب الخدمة. وفي حال استمرار المشكلة، ªكنك تسجيل ّ المشغل والحصول على الدعم من الموقع .www.philips.com/welcome إذا اتصلت بشركة Philips، فسيتم سؤالك عن طراز هذا ّ المشغل ورقمه التسلسلي. يقع رقم الطراز والرقم التسلسلي في الجهة الخلفية من هذا ّ المشغل. ّسجل الأرقام هنا: رقم الطراز \_\_\_\_\_\_\_\_\_\_\_\_\_\_\_\_\_\_\_\_\_\_\_\_\_\_\_\_\_\_

الرقم التسلسلي \_\_\_\_\_\_\_\_\_\_\_\_\_\_\_\_\_\_\_\_\_\_\_\_\_\_

# **لا صورة**.

- Ì يتم تحديد قناة إدخال الفيديو على التلفاز بشكل صحيح (راجع دليل مستخدم التلفزيون).
- إذا قمت بتغير إعداد نظام التلفزيون، فعد إلى الإعداد الافتراضي: 1) اضغط على لفتح حجرة القرص. 2) اضغط على SUBTITLE.

## **لا صورة على توصيلة** HDMI.

- إذا كان هذا المشغّل موصولاً بجهاز عرض غير مصرّح به، سيتعذّر إخراج إشارة الصوت/الفيديو.
- في حال وجود عيب ما في كبل HDMI، استبدله بكبل HDMI جديد.
	- إذا سبق أن قمت بتغي̧ إعداد دقة فيديو HDMI، ªكنك التبديل إلى وضعه الافتراضي.

## **لا صوت يخرج من التلفزيون**.

تأكد من توصيل كبلات الصوت بشكل صحيح بين هذا المشغّل والتلفزيون.

# **لا يصدر أي صوت أثناء تشغيل فيديو** DivX.

 رموز الصوت غ̧ مدعومة.

# **لا صوت على توصيلة** HDMI.

- إذا لم يكن الجهاز الموصول متوافقًا مع HDCP أو إذا كان متوافقًا مع DVI فقط، سيتعذّر سماع أي صوت من إخراج .HDMI
	- تأكد من تعي [Audio HDMI [إلى [On[.

**لا يخرج أي صوت من مكبرات الصوت العالي الموصولة بجهاز صوت خارجي** (**على سبيل المثال، نظام است»يو، جهاز استقبال مضخم إشارة الصوت**).

 تأكد من توصيل كبلات الصوت أو الكبل المحوري بطريقة صحيحة.

 ّحول جهاز الصوت الخارجي إلى مصدر إدخال الصوت الصحيح.

### **تعذّرت قراءة القرص**.

- تأكد من أن هذا المشغّل يدعم القرص (راجع "المواصفات" > "الوسائط القابلة للتشغيل").
	- بالنسبة إلى قرص ّ مسجل، تأكد من اكتل القرص.

## **تتعذّر قراءة جهاز تخزين** USB.

- تأكد من توافق تنسيق جهاز تخزين USB مع هذا ّ المشغل (راجع "المواصفات" > "USB(".
- تأكد من أن هذا ّ المشغل يدعم نظام الملفات على جهاز تخزين USB) راجع "المواصفات" > "USB(".

## **تعذّر عرض أو قراءة الملفات**.

- تأكد من عدم تجاوز عدد الملفات أو المجلدات الحد الذي يدعمه هذا المشغّل (299 مجلدًا و 648 ملفًا كحد أقصى).
- تأكد من أن هذا ّ المشغل يدعم هذه الملفات (راجع "المواصفات" > "تنسيق الملفات").

## **ّ تعذر تشغيل ملفات فيديو** DivX.

- تأكد من اكتل ملف فيديو DivX.
	- تأكد من صحة ملحق اسم الملف.
- لتشغيل ملفات DivX المحمية بإدارة الحقوق الرقمية (DRM ( من جهاز تخزين USB، قم بتوصيل هذا المشغّل بالتلفزيون عبر كبل HDMI.

## **عدم ظهور ترجت** DivX **بطريقة صحيحة**.

- تأكد من تطابق اسمي ملف الترجمة وملف فيديو DivX بشكل تام.
- تأكد من أن ملف الترجمة ّ يتضمن ملحق اسم يدعمه هذا ّ المشغل .(.smi أو .ssa أو .txt أو .sub أو .srt)
	- حدد مجموعة الأحرف التي تدعم الترجمة (راجع "استخدام مشغّل أقراص DVD" < "ملفات فيديو DivX(".

## **تعذّر عمل ميزة** EasyLink.

تأكد من توصيل هذا التلفزيون بتلفزيون Philips المزوّد مِيزة EasyLink، ومن تشغيل خيار EasyLink) راجع "استخدام ّ مشغل أقراص DVD" < "استخدام EasyLink Philips(".

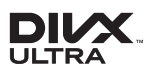

ABOUT DIVX VIDEO: DivX® is a digital video format created by DivX, LLC, a subsidiary of Rovi Corporation. This is an official DivX Certified® device that plays DivX video. Visit divx.com for more information and software tools to convert your files into DivX videos.

ABOUT DIVX VIDEO-ON-DEMAND: This DivX Certified® device must be registered in order to play purchased DivX Video-on-Demand (VOD) movies. To obtain your registration code, locate the DivX VOD section in your device setup menu. Go to vod. divx.com for more information on how to complete your registration.

DivX®, DivX Ultra®, DivX Certified® and associated logos are trademarks of Rovi Corporation or its subsidiaries and are used under license. DivX Ultra® Certified to play DivX® video with

advanced features and premium content.

HƏMI

HDMI, the HDMI logo, and High-Definition Multimedia Interface are trademarks or registered trademarks of HDMI licensing LLC in the United States and other countries.

# **DOLBY**

Manufactured under license from Dolby Laboratories. Dolby and the double-D symbol are trademarks of Dolby Laboratories.

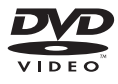

'DVD Video' is a trademark of DVD Format/Logo Licensing Corporation.

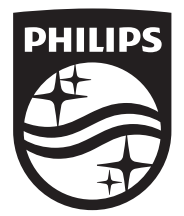

Specifications are subject to change without notice © 2016 Koninklijke Philips N.V. All rights reserved. Trademarks are the property of Koninklijke Philips N.V. or their respective owners.

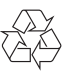

DVP2880\_40\_UM (AR)\_V1.0